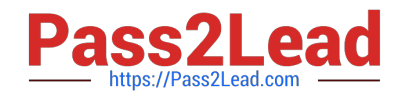

# **DP-300Q&As**

Administering Relational Databases on Microsoft Azure

# **Pass Microsoft DP-300 Exam with 100% Guarantee**

Free Download Real Questions & Answers **PDF** and **VCE** file from:

**https://www.pass2lead.com/dp-300.html**

100% Passing Guarantee 100% Money Back Assurance

Following Questions and Answers are all new published by Microsoft Official Exam Center

**C** Instant Download After Purchase

**83 100% Money Back Guarantee** 

- 365 Days Free Update
- 800,000+ Satisfied Customers

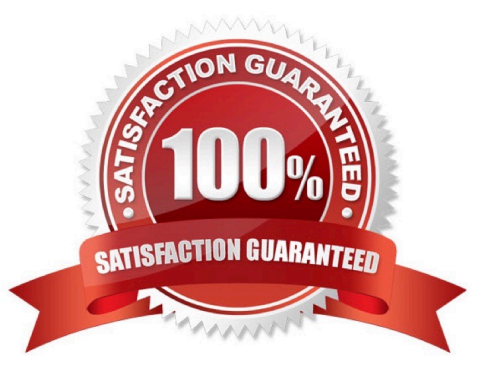

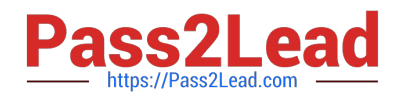

#### **QUESTION 1**

DRAG DROP

You need to configure user authentication for the SERVER1 databases. The solution must meet the security and compliance requirements.

Which three actions should you perform in sequence? To answer, move the appropriate actions from the list of actions to the answer area and arrange them in the correct order.

Select and Place:

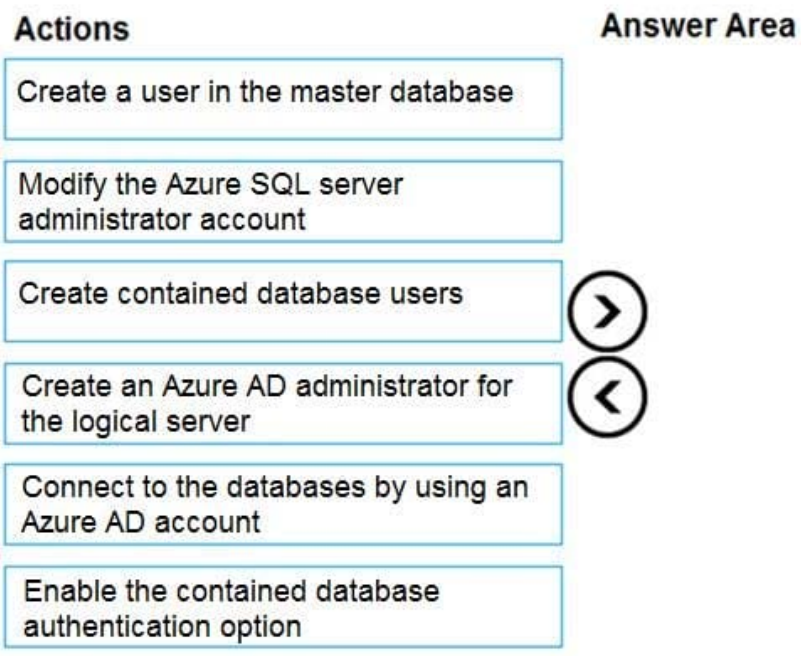

Correct Answer:

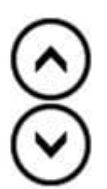

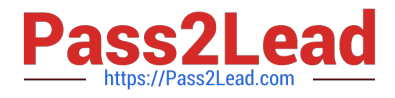

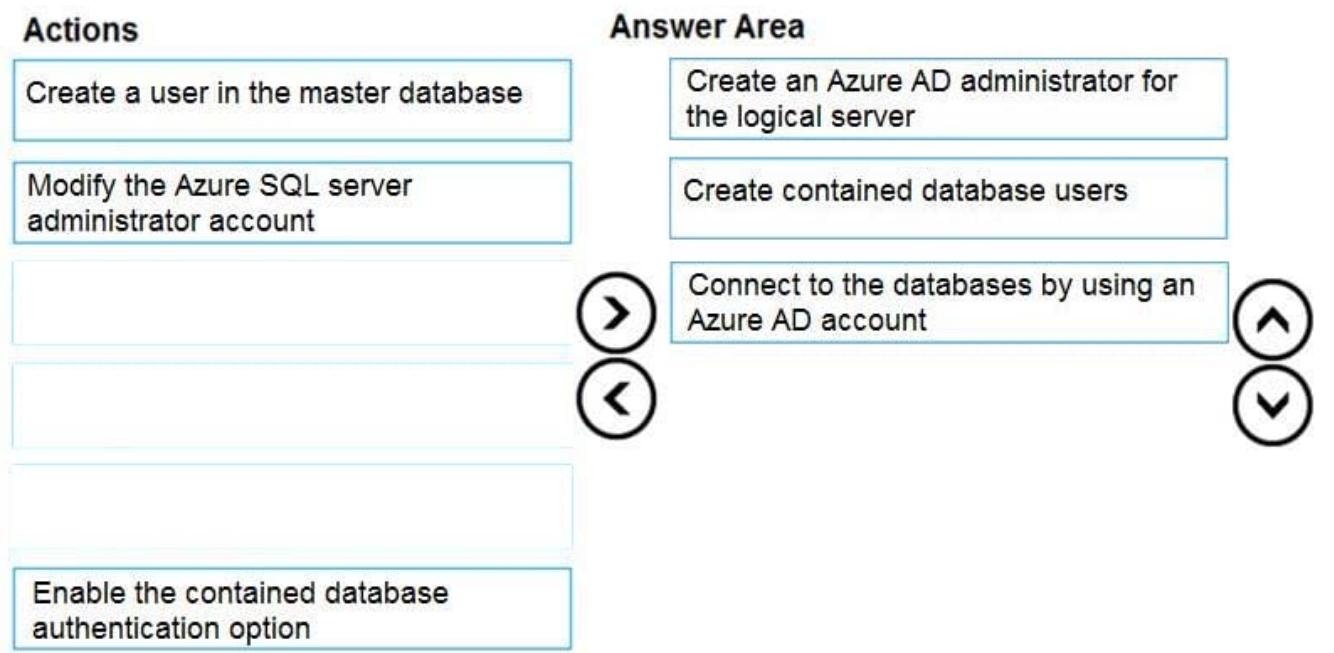

Scenario: Authenticate database users by using Active Directory credentials.

The configuration steps include the following procedures to configure and use Azure Active Directory authentication.

1.

Create and populate Azure AD.

2.

Optional: Associate or change the active directory that is currently associated with your Azure Subscription.

3.

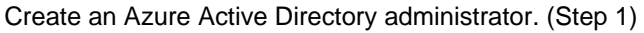

4.

Configure your client computers.

5.

Create contained database users in your database mapped to Azure AD identities. (Step 2)

6.

Connect to your database by using Azure AD identities. (Step 3)

Reference: https://docs.microsoft.com/en-us/azure/azure-sql/database/authentication-aad-overview

#### **QUESTION 2**

You have an Azure SOI database named SQLDb1 that contains the resources shown in the following table.

[DP-300 VCE Dumps](https://www.pass2lead.com/dp-300.html) | [DP-300 Practice Test](https://www.pass2lead.com/dp-300.html) | [DP-300 Study Guide](https://www.pass2lead.com/dp-300.html) 3 / 9

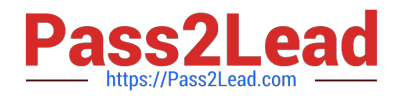

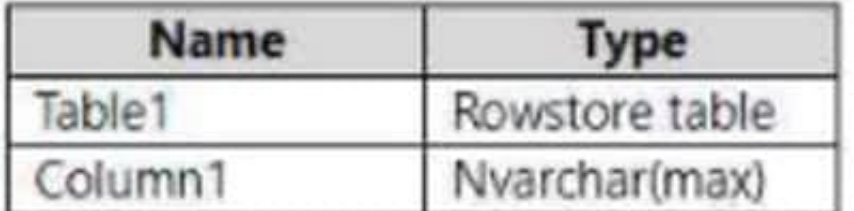

Column1 contains JSON data.

You need to compress Column1. The solution must minimize the amount of storage used.

What should you use?

- A. the COMPRESS()function
- B. columnstore archive compression
- C. row compression
- D. columnstore compression
- Correct Answer: A

The COMPRESS (Transact-SQL) function compresses the input expression, using the GZIP algorithm. The function returns a byte array of type varbinary(max).

Syntax: COMPRESS ( expression )

Arguments

expression

#### A

binary(n)

char(n)

nchar(n)

nvarchar(max)

nvarchar(n)

varbinary(max)

varbinary(n)

varchar(max)

or

varchar(n)

expression

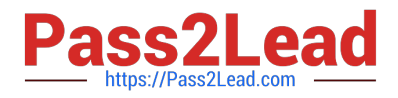

#### Incorrect:

The max size for a column of type NVARCHAR(MAX) is 2 GByte of storage. Since NVARCHAR uses 2 bytes per character, that\\'s approx. 1 billion characters.

A table cannot be enabled for compression when the maximum row size plus the compression overhead exceeds the maximum row size of 8060 bytes. For example, a table that has the columns c1 CHAR(8000) and c2 CHAR(53) cannot be

compressed because of the additional compression overhead.

Compression has no effect on Nvarchar columns, except for Page compression.

Reference: https://docs.microsoft.com/en-us/sql/t-sql/functions/compress-transact-sql

#### **QUESTION 3**

#### DRAG DROP

You are building an Azure virtual machine.

You allocate two 1-TiB, P30 premium storage disks to the virtual machine. Each disk provides 5,000 IOPS.

You plan to migrate an on-premises instance of Microsoft SQL Server to the virtual machine. The instance has a database that contains a 1.2-TiB data file. The database requires 10,000 IOPS.

You need to configure storage for the virtual machine to support the database.

Which three objects should you create in sequence? To answer, move the appropriate objects from the list of objects to the answer area and arrange them in the correct order.

Select and Place:

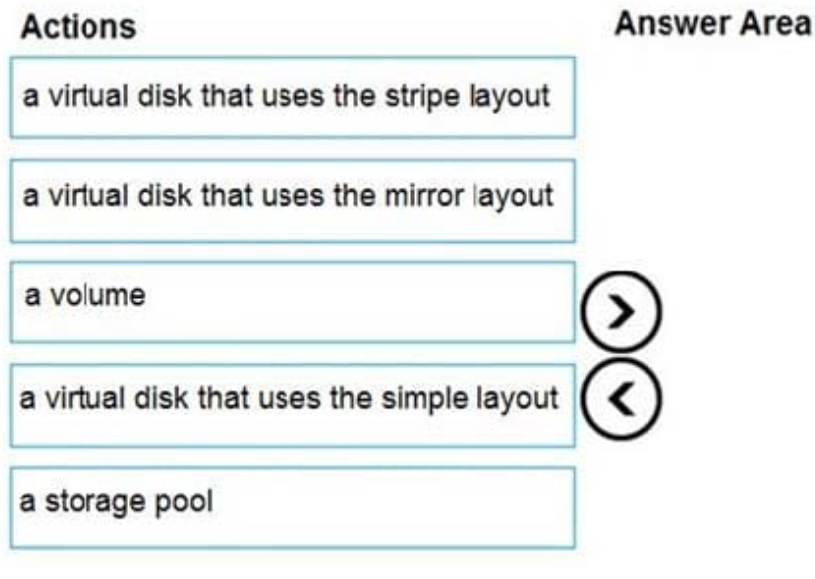

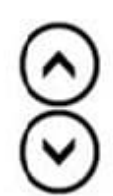

Correct Answer:

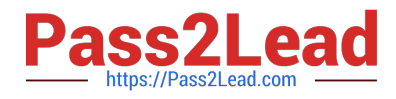

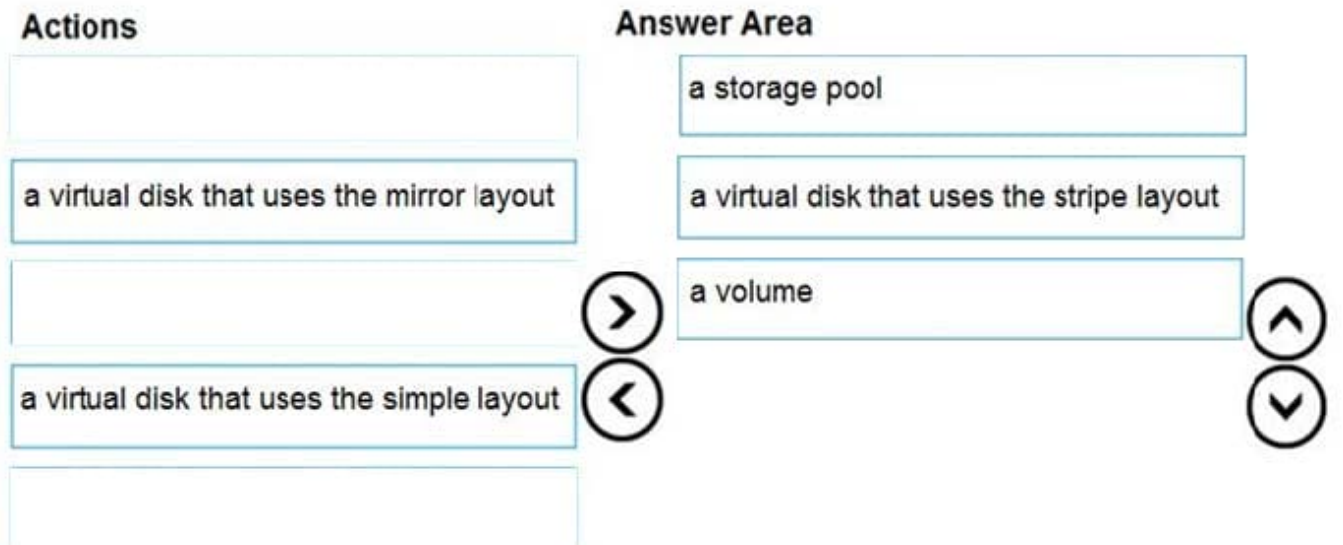

Follow these same steps to create striped virtual disk:

1.

Create Log Storage Pool.

2.

Create Virtual Disk

3.

Create Volume Box 1: a storage pool Box 2: a virtual disk that uses stripe layout

Disk Striping: Use multiple disks and stripe them together to get a combined higher IOPS and Throughput limit. The combined limit per VM should be higher than the combined limits of attached premium disks.

Box 3: a volume

Reference:

https://hanu.com/hanu-how-to-striping-of-disks-for-azure-sql-server/

#### **QUESTION 4**

You have an Azure virtual machine named VM1 on a virtual network named VNet1. Outbound traffic from VM1 to the internet is blocked.

You have an Azure SQL database named SqlDb1 on a logical server named SqlSrv1.

You need to implement connectivity between VM1 and SqlDb1 to meet the following requirements:

1.

Ensure that all traffic to the public endpoint of SqlSrv1 is blocked.

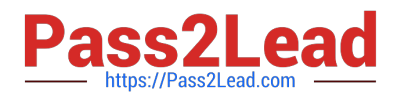

2.

Minimize the possibility of VM1 exfiltrating data stored in SqlDb1. What should you create on VNet1?

A. a VPN gateway

- B. a service endpoint
- C. a private link
- D. an ExpressRoute gateway

Correct Answer: C

Azure Private Link enables you to access Azure PaaS Services (for example, Azure Storage and SQL Database) and Azure hosted customer-owned/partner services over a private endpoint in your virtual network.

Traffic between your virtual network and the service travels the Microsoft backbone network. Exposing your service to the public internet is no longer necessary.

Reference:

https://docs.microsoft.com/en-us/azure/private-link/private-link-overview

#### **QUESTION 5**

#### DRAG DROP

You need to configure user authentication for the SERVER1 databases. The solution must meet the security and compliance requirements.

Which three actions should you perform in sequence? To answer, move the appropriate actions from the list of actions to the answer area and arrange them in the correct order.

Select and Place:

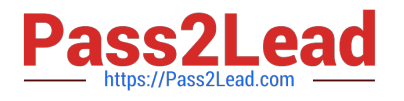

**Answer Area** 

### **Actions**

Modify the Azure SQL server administrator account.

Create database users.

Create a user in the master database

Create an Azure AD administrator for the logical server.

Connect to the databases by using an Azure AD account

Correct Answer:

## **Actions**

**Answer Area** 

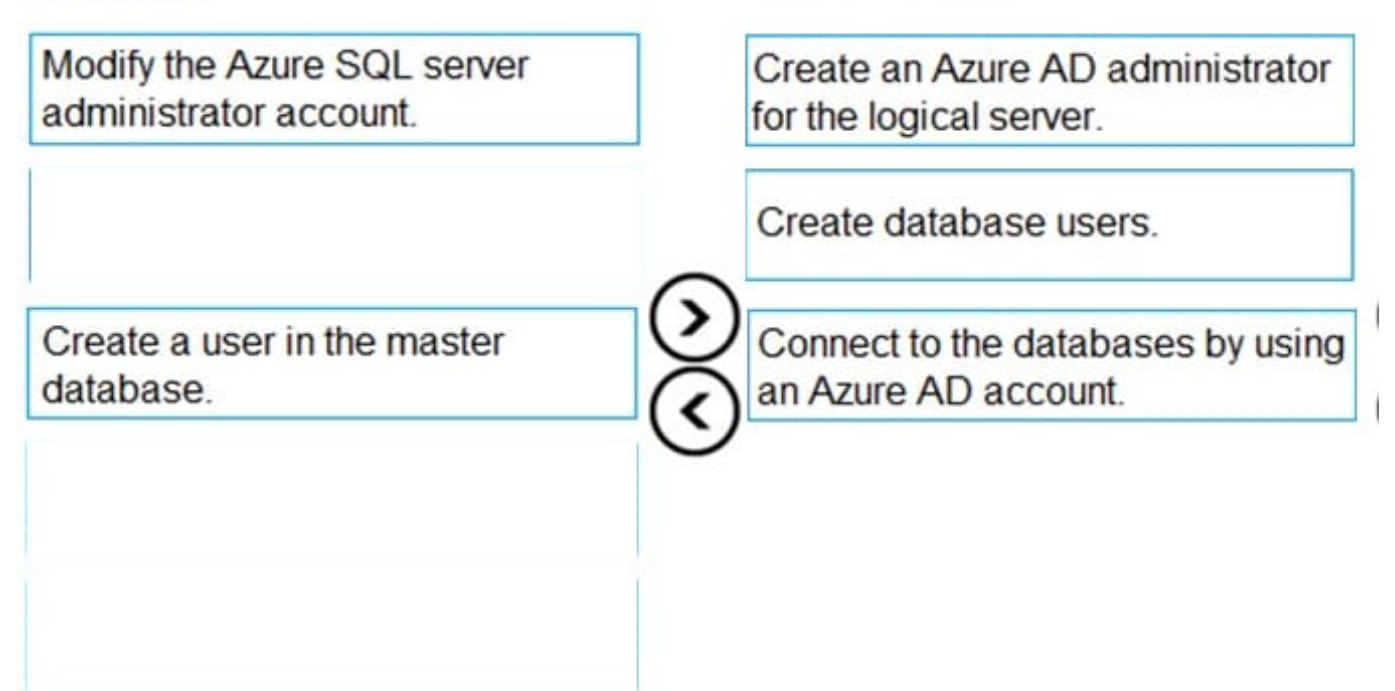

Scenario: Authenticate database users by using Active Directory credentials.

The configuration steps include the following procedures to configure and use Azure Active Directory authentication.

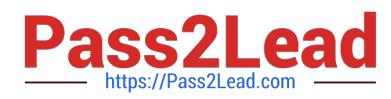

1.

Create and populate Azure AD.

2.

Optional: Associate or change the active directory that is currently associated with your Azure Subscription.

3.

Create an Azure Active Directory administrator. (Step 1)

4.

Configure your client computers.

5.

Create contained database users in your database mapped to Azure AD identities. (Step 2)

6.

Connect to your database by using Azure AD identities. (Step 3)

Reference: https://docs.microsoft.com/en-us/azure/azure-sql/database/authentication-aad-overview

[DP-300 VCE Dumps](https://www.pass2lead.com/dp-300.html) [DP-300 Practice Test](https://www.pass2lead.com/dp-300.html) [DP-300 Study Guide](https://www.pass2lead.com/dp-300.html)